# **Setting Up A Hyperterminal Connection**

1. Go to Start-> Programs-> Accessories-> Communications-> Hyperterminal

2. The first window that will appear is the Location Information Window. Here you enter an area code then press OK button, fig.1

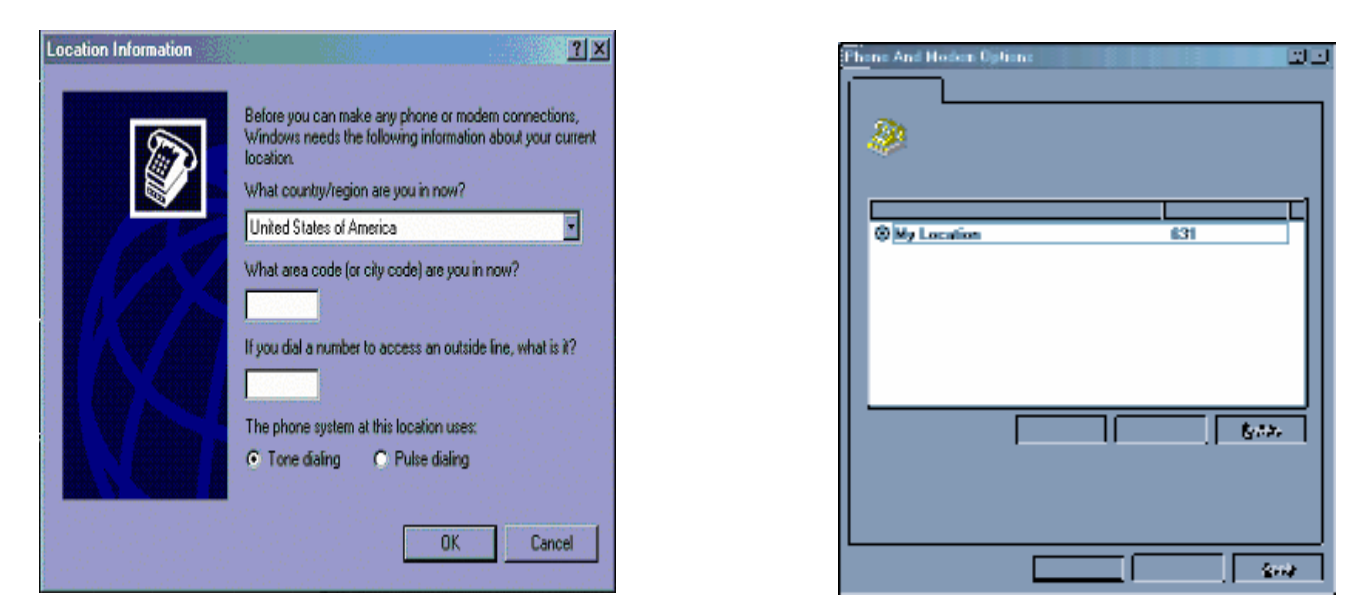

- fig.1 Shows Location Information of the HyperTerminal connection.
- 3. Next a Phone and Modem Options window will appear, press OK to proceed, fig.2

fig.2 Phone and Modem Options window

4. The following window that will appear is the Connection Description Window. Here you will name your connection. Name the connection TEST and click OK

mnect To

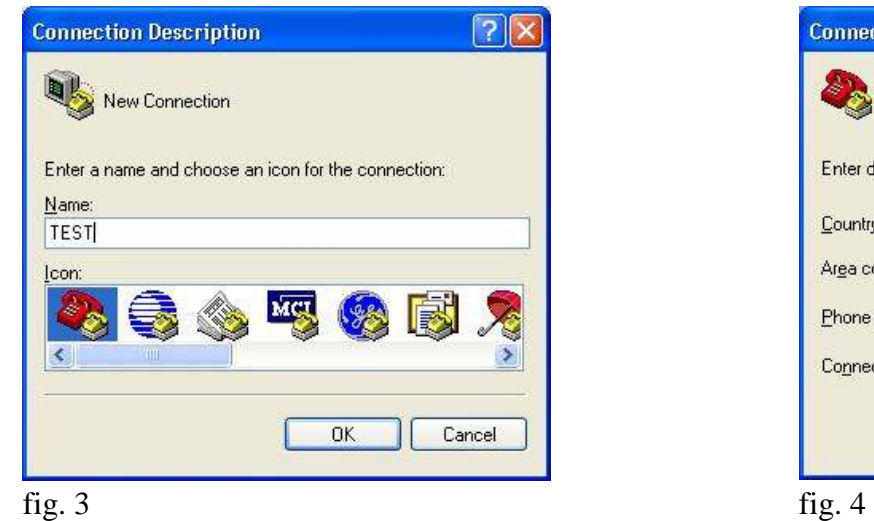

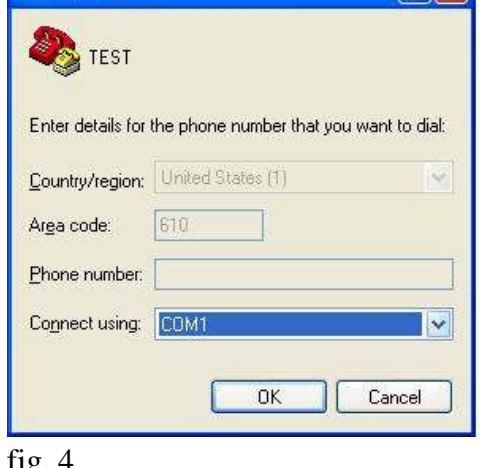

 $|2|$ 

3. Next you will be prompted to select your COM port. Select the COM port with your loader is attached to and click OK

4. Now you will be prompted to select the Port Settings Properties. Click the Restore Defaults Button and click OK.

- 5 You will now be in Hyperterminal with a blinking cursor. Turn on CAPS LOCK.
- 6 In Hyperterminal, go to File-> Properties-> Click on the Settings tab and then click the ASCII Setup button.
- 7 Change the Line Delay to 50 milliseconds and the Character Delay to 10 milliseconds and click OK and then Click OK to get back to the Hyperterminal screen.
- 8 Use a single letter command to begin troubleshooting the duplicator.

List of commands:

### *Drives and Prism PLUS printer.*

- A Accept a disc form an open tray fig. 5
- I Insert a disc in an open tray
- J Hovers above an open tray
- G Get a disc from an open tray

### *OptiEC, EC PRO & Picojet 6000*

- W Hovers a disc above an open OptiEC tray
- O Inserts a disc in an open OptiEC tray
- U Accepts a disc from an open OptiEC tray
- N Gets a disc from an open OptiEC tray
- $1 -$ Close the printer tray
- 2 Open the printer tray
- 3 Check status of the printer.

#### *Status of the printer:*

- C0 Error time out (busy state)
- C1 Bad connection between the loader and printer.
- C2 Open tray.
- C3 Closed tray without a CD.
- C4 Closed tray with a CD.
- C Calibrate loader or clear error status
- S Check loader status, check error (hex)

Crtl+C - Stops execution of a command

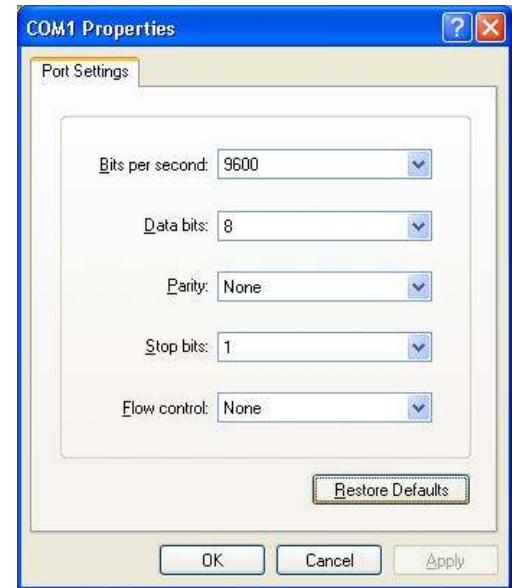

# **\*\* These commands DO NOT work with EC Series Loaders\*\***

**NOTE:** The following commands allow software alignment of pick head to drives and printers. Once aligned system is automatically updated internally. Use these commands for Scribe SA, Scribe PC, Director, and Director PRO......

 $Ctrl - S$  – positions picker arm 1 step back (loads discs towards rear of loader)

 $Ctrl - R -$  positions picker arm 1 step forward (loads discs towards front of loader)